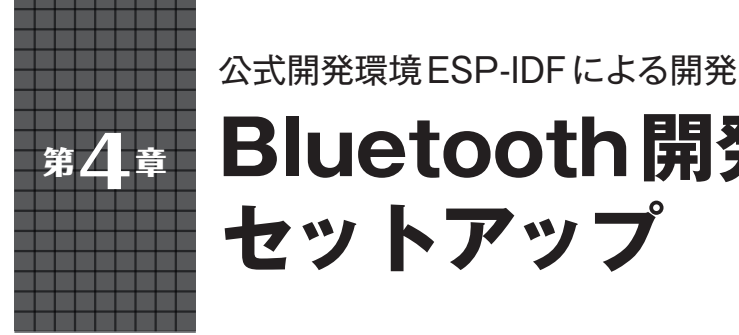

# **Bluetooth開発環境の セットアップ**

**井田 健太**

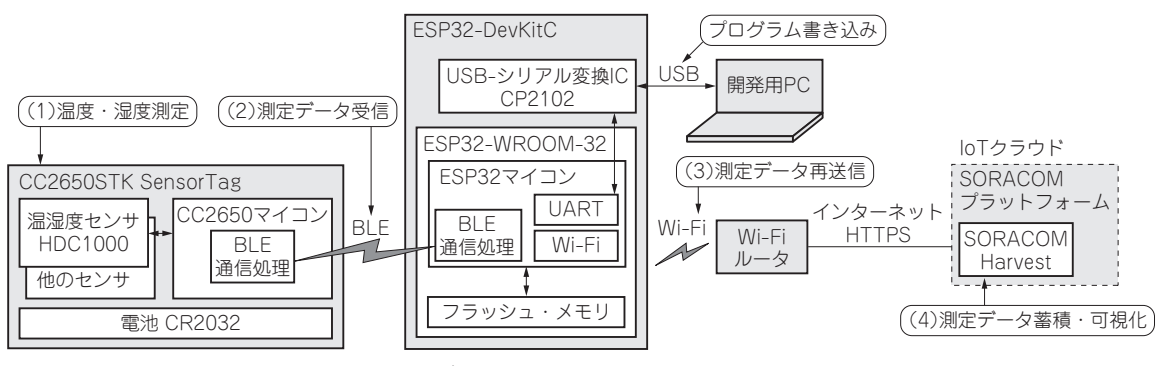

**図1 BLE温度センサからESP32経由でクラウドにデータを蓄積する** BLE:Bluetooth Low Energy

第4部第4章と第5章で, Bluetooth Low Energy (以 降BLE)で通信可能なセンサ・デバイスを使って測定 したデータをESP32を使って受信し,クラウド上の データ蓄積・可視化サービスにアップロードして可視 化する実験用システムの作り方を紹介します. 本章で はシステムの全体像の紹介と開発環境ESP-IDFの セットアップを行います.

**実現する機能**

### ● 機能1:センサ・デバイスとの通信

 センサ・デバイスとはBLE経由で通信を行います. 電源投入直後は周囲の対応するセンサ・デバイスを検 索し,デバイスが見付かったら接続を行います.一度 接続したデバイスは不揮発性メモリに記録され、次回 以降は同じデバイスに接続を行います.

センサ・デバイス内蔵の温湿度センサの測定値、お よびバッテリの残量を読み取ります.

### ● 機能2:データ収集サービスへの送信

 センサ・デバイスから取得したデータを,Wi-Fi経 由でインターネットに接続し,インターネット上の データ収集サービスへ送信します.送信したデータは データ収集サービスの機能によって可視化されます.

## **システム構成**

システム構成を**図1**に示します.

### ● マイコン・ボードESP32-DevKitC

 ESP32-DevKitC(**写真1**)はEspressifが製造してい る無線機能付きマイコンESP32の開発ボードです. 秋月電子通商やマルツから購入できます.

 ESP32とファームウェア格納用のフラッシュ・メモリ を含むモジュールESP32-WROOM-32および, USB-UART変換IC CP2102(Silicon Labs)を搭載しています.

 USB-UART変換経由でファームウェアの書き込み や給電を行えるため,開発者はESP32-DevKitCを開 発用のPCにUSBケーブルで接続するだけで,すぐに 開発を始められます.

ESP32を選んだ理由は次の通りです.

- ・比較的安価
- ・工事設計認証済みのモジュールの入手が容易
- ・Wi-FiとBluetooth Low Energyによる無線通信機 能が比較的簡単に使える
- ・RTOSが標準で組み込まれた,C++11が使える公 式開発環境がある

本書の記事のプログラムは,以下のページからダウンロードできます. 92 https://interface.cqpub.co.jp/2023esp/